## **BANNER FINANCE E-Print – RESEARCH TIPS**

## **How do I find my Grant Code?**

## **Where can I get a list of my grants in Banner?**

Go to the Banner Finance Help Web Page https://prod-web.neu.edu/webapp6/Banner/Finance/secure/index.jsp A simple query via the Banner Finance Help Page accessed via MyNEU - Services & Links can provide you with this list.<br>  $\frac{1}{\ln\left|\text{desy} \right| \cdot \text{Descripted}}$   $\frac{1}{\ln\left|\text{resy} \right| \cdot \text{Descripted}}$ Index Description | arra

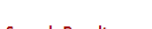

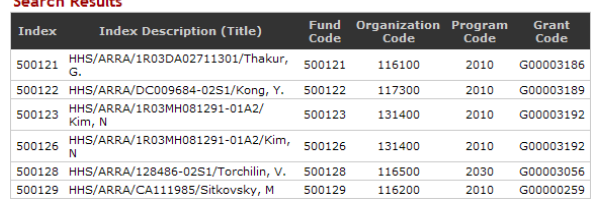

## **Where do I get the GRANT budget, actual expenditures and available balance?**

ALL GRANT financial information can be reviewed in e~Print via the **FZRB090** Budget Statement - Inception to Date

report.

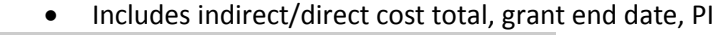

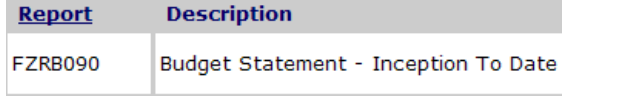

#### Award Start & End dates are shown highlighted below:

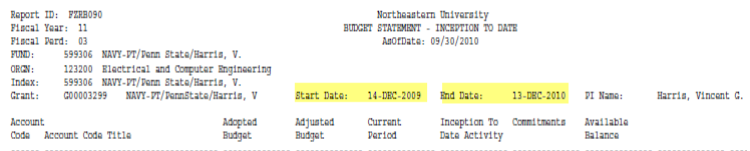

## **Can I download detail information from e~Print to excel?**

Yes, via the **FZR0091** report. Just select Data (yellow) to choose all Funds or the Magnifying glass (green) to choose a specific Fund to download the detail right to excel.

**Banner Finance Production : FZR0091** 

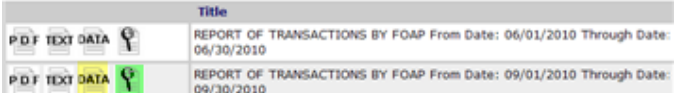

## **How is Budget Balance determined?**

- Budget
	- Total amount of the award
	- Split among various account codes
- **Expenses** 
	- Direct & indirect
	- Split among various accounts code
- Commitments
	- Requisitions & POs

#### • **BBA = Budget – expenses – commitments**

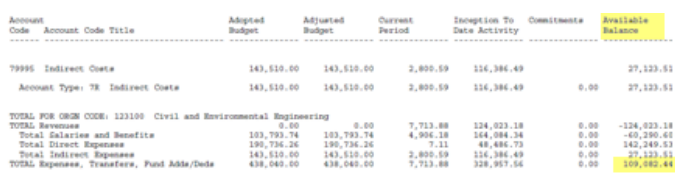

*FYI – for data security reasons, the examples used in the queries do not match the grant chosen in the previous search on the page* **Index/Fund Code Naming/Numbering Conventions**

# Index Description (Title)

- o Funding agency/Award # or Corp/PI name
- Numbering convention examples
	- $-500$ xxx = HHS
	- $501$ xxx = NSF
	- 506xxx = Corporate
	- 59xxxx pass-through, subcontract
- For full list of fund ranges, see hierarchy report
	- **FGRFNDH** in e~Print

#### **How do I know the project end date?**

- **FZRB090** e~Print report contains project end date
	- (grant version of the FZR0090)

That tells you when the 90 day clock starts ticking

## **Fund terminated? Why?**

- Your 90 day closeout period is over, the termination date is current
	- Banner will not allow you to create a Req
	- Banner will not allow A/P to process an invoice
- Feeds will still go through
- OK, now what?
	- If charge is legitimate for the grant & there are funds, contact Research Finance

## **Overspent Grants?**

Did you obtain additional funding?

If yes, did you submit a request to ORAF?

- No submit it (requires written approval by funding agency)
- Yes, check to see if it was processed
	- o FZR0091 for detailed transactions,
	- o FZRB090 for summary

If no additional funding, go to next step:

Deficits in research budgets must be covered by….

- PI overhead funds (3xxxxx)
- PI departmental or college OH return funds
- Operating Funds (200000)

Consult the Professional Standards & Business Conduct Policy Manual

<http://www.northeastern.edu/neuhome/adminlinks/prostand.pdf>

#### **How to avoid problems?**

- Monitor your grants regularly
- Submit modifications in a timely manner
- Stop spending when grant ends

**For additional Information please visit the Banner Finance Help Page – for training, processing JV's etc..**

## Robin Murphy – Associate Director Research Finance

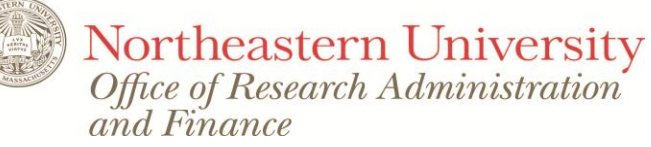